## **NDU\_GM74\_PROJ\_RES** (Reporting Tools – Query – Query Viewer)

*The NDU\_GM74\_PROJ\_RES query provides expenditure data on projects. By using 1/1/1901 and the current date you will get all expenditures that have posted to the project. If you enter "t" in a date field it'll populate the current date when you click View Results. You can then format the data to be more user friendly for your needs. Pivot table functionality within Excel makes for group and totaling easy and very user friendly. If you have questions regarding the query NDU\_GM74\_PROJ\_RES query please contact Grant & Contract Accounting.* 

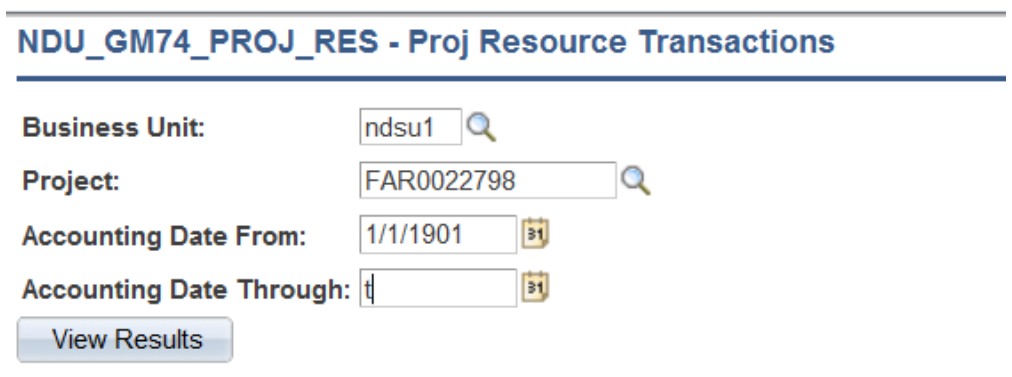